**Esp32 LoraWan**

Le principe :

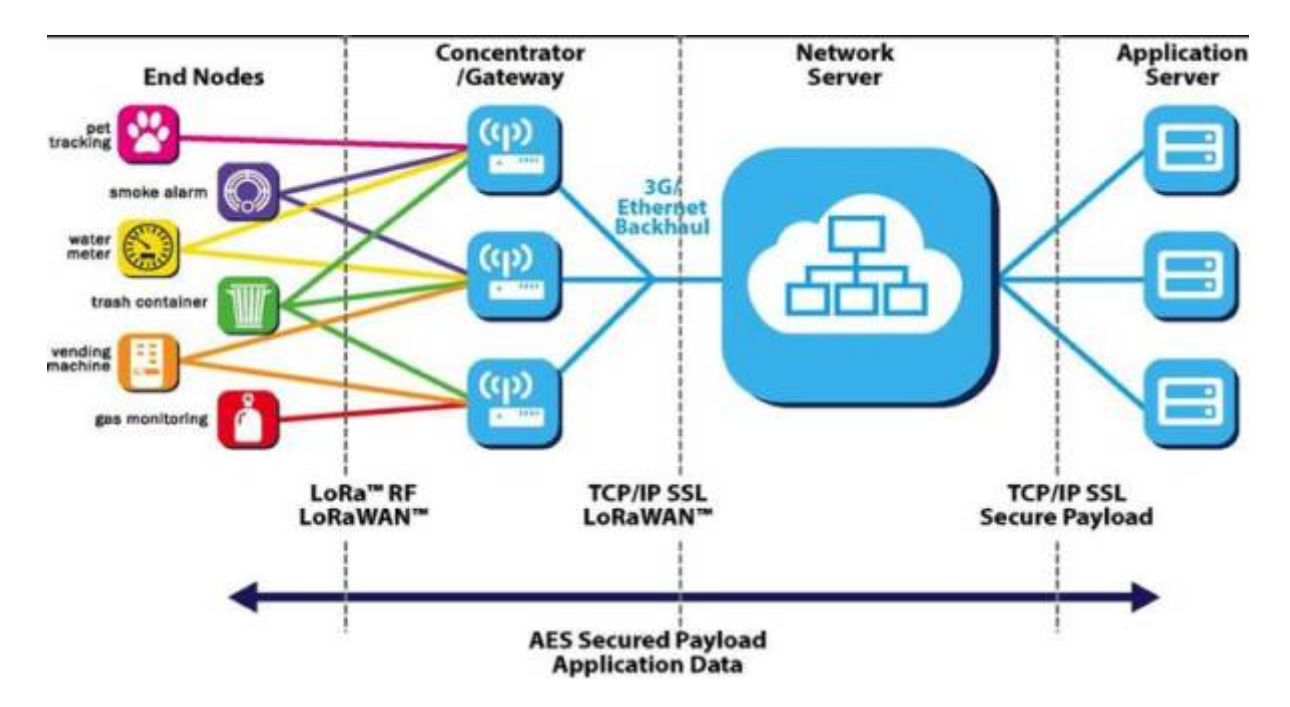

La carte TTGO LoRa32 est un ESP32 avec une puce SX1276 LoRa intégrée et un écran OLED SSD1306. C'est la meilleure carte pour expérimenter des projets LoRa .

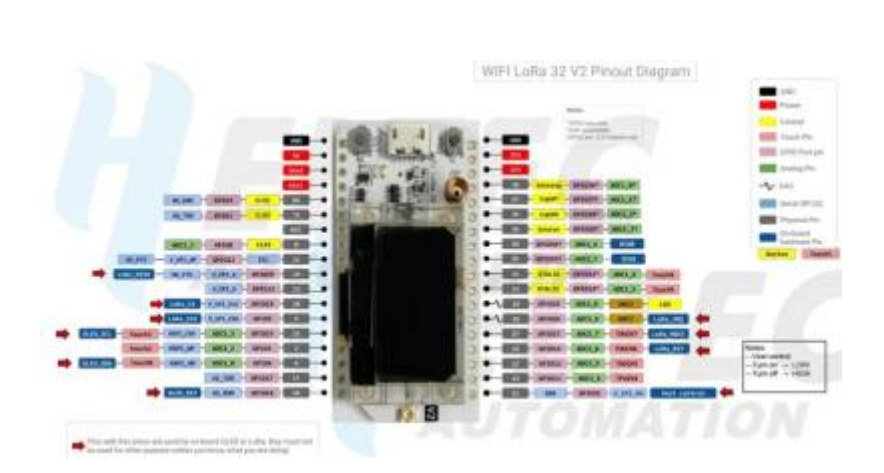

 $00000$ 

66660

À propos de LoRa Communication

LoRa est une technologie de communication de données sans fil qui utilise une technique de modulation radio qui peut être générée par des puces d'émetteur-récepteur Semtech LoRa comme le SX1276 utilisé dans cette carte.

Les principaux avantages de LoRa par rapport aux autres techniques de modulation sont:

- 1. -Communication à longue portée (vous pouvez facilement atteindre une distance de communication de 1 km entre les panneaux dans une zone ouverte);
- 2. -Immunité élevée aux interférences;
- 3. -Basse consommation énergétique.

Avec LoRa, vous pouvez échanger de petites quantités de données (faible bande passante) sur de longues distances avec de faibles besoins en énergie. Ceci est idéal pour les projets Internet des objets

### **Fréquences LoRa**

LoRa utilise des fréquences sans licence disponibles dans le monde entier. Voici les fréquences les plus utilisées:

 868 MHz pour l'Europe France = EU 863-870 EU 433 915 MHz pour l'Amérique du Nord Bande 433 MHz pour l'Asie

### **Connexions TTGO LoRa32 SX1276**

La puce LoRa SX1276 communique via le protocole de communication SPI et est connectée en interne à l'ESP32 sur les GPIO suivants:

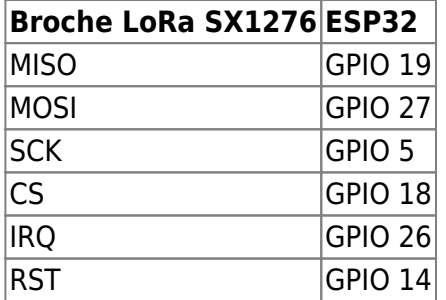

### **Connexions entre l'OLED et l'ESP32**

Les écrans OLED communiquent en utilisant le protocole de communication I2C . Il est connecté en interne à l'ESP32 sur les broches suivantes:

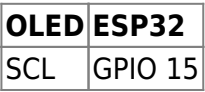

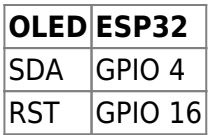

# **Utilisation de l'ecran OLED avec l'ESP32 via IDE Arduino**

#### [Utilisation OLED et ESP32](https://translate.googleusercontent.com/translate_c?depth=1&hl=fr&pto=aue&rurl=translate.google.com&sl=auto&sp=nmt4&tl=fr&u=https://randomnerdtutorials.com/esp32-ssd1306-oled-display-arduino-ide/&usg=ALkJrhgdGwQ5QVzIeNmNtsJKqQaAeMK7iA)

# **Carte OLED TTGO LoRa32 SX1276: Premiers pas avec Arduino IDE**

[Carte OLED TTGO LoRa32 SX1276: Premiers pas avec Arduino IDE](https://translate.googleusercontent.com/translate_c?depth=1&hl=fr&pto=aue&rurl=translate.google.com&sl=auto&sp=nmt4&tl=fr&u=https://randomnerdtutorials.com/ttgo-lora32-sx1276-arduino-ide/&usg=ALkJrhjYvw1D1sDlmr9MAyjKEq7LkmIkLQ)

From: <http://chanterie37.fr/fablab37110/> - **Castel'Lab le Fablab MJC de Château-Renault**

Permanent link: **<http://chanterie37.fr/fablab37110/doku.php?id=start:arduino:esp32:lorawan&rev=1605612071>**

Last update: **2023/01/27 16:08**

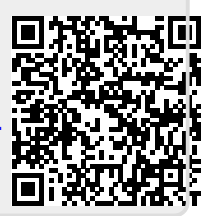